# Hanns<sub>·G</sub> **LCD Monitor HZ194/HZ201 HZ221/HZ231 HZ251/HZ281**

**HSG 1085/ HSG 1084 HSG 1088/ HSG 1083 HSG 1082/ HSG 1081** 

- · User's manual
- · Bedienungsanleitung
- · Manuel de l'utilisateur
- · Manuale dell'utente
- · Manual de usuario
- · Manual do utilizador
- Gebruikshandleiding
- Руководство пользователя
- · Kullanıcı elkitabı
- · Podręcznik użytkownika
- · Uživatelská příručka
- · Felhasználói útmutató
- · Εγχειρίδιο χρήστη
- · Manual de utilizare
- · Priručnik za korisnike
- · Керівництво користувача
- · Ръководство на потребителя
- · Brugervejledning
- · Användarhandbok
- · Bruksanvisning
- · Käyttäjän ohjekirja
- · ユーザーズマニュアル
- ·使用手冊
- ·使用手册
- · 사용자 설명서

Antes de utilizar el monitor, lea cuidadosamente este manual. Este manual debe guardarse por si tuviera que consultarlo en el futuro.

#### **Declaración de la FCC sobre Interferencias de Frecuencias de Radio de Clase B**

Este equipo ha sido probado y ha cumplido con los requisitos para un dispositivo digital de Clase B según el Párrafo 15 del Reglamento FCC. Estos límites han sido diseñados para ofrecer una protección razonable contra interferencias dañinas en instalaciones residenciales. Este equipo genera, utiliza y puede irradiar energía en forma de radiofrecuencia y, si no se instala y utiliza según sus instrucciones, puede causar interferencias perjudiciales en comunicaciones de radio. Sin embargo, no se garantiza que no ocurran interferencias en alguna instalación particular. Si este equipo causa interferencias perjudiciales en la recepción de radio o televisión, lo cual puede determinarse encendiendo y apagando el equipo, recomendamos al usuario que intente corregir las interferencias tomando una o más de las siguientes medidas:

- Reorientar o recolocar la antena receptora.
- Incrementar la separación entre el equipo y el receptor.
- Conectar el equipo a un enchufe de un circuito distinto de aquél al que está conectado el receptor.
- Consulte con su distribuidor o con un técnico en radio/TV experimentado para más ayuda.

Este dispositivo cumple con el Sección 15 del Reglamento FCC. Su operación está sujeta a las dos siguientes condiciones:(1) este dispositivo no causa interferencias dañinas;y (2) este dispositivo debe aceptar cualquier interferencia recibida, incluyendo interferencias que puedan causar operaciones no deseadas.

#### **CANADÁ**

Este aparato digital de clase B cumple todos los requisitos de la Regulación Canadiense de Equipos que Causan Interferencias.

 $\mathsf{\Gamma}\mathsf{F}$ 

Este dispositivo cumple con los requisitos de la Directiva EMC 2004/108/EC con respecto a la Compatibilidad Electromagnética y con la 72/23/EEC y la 93/68/EEC referentes a la directiva sobre Tensión Baja.

La toma de corriente debe estar cerca del equipo y debe estar accesible.

#### **Modelo: HZ251 & HZ281**

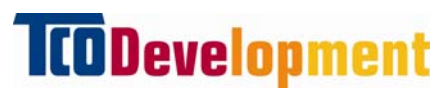

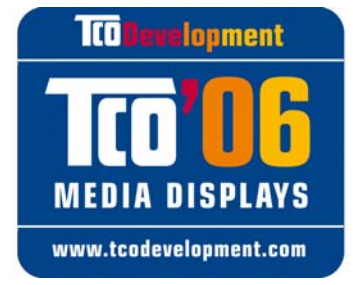

#### **Congratulations!**

The product you have just purchased carries the TCO'06 Media Displays label. This means that your display is designed and manufactured according to some of the strictest performance and environmental criteria in the world. The manufacturer of this display has selected it to be certified to TCO'06 Media Displays as a sign of usability, high performance and reduced impact on the natural environment.

Products certified to TCO´06 Media Displays are specifically designed for high quality reproduction of moving images. Features such as luminance, color rendition and response time are important when watching TV or working with media, graphics, web design and other applications that demand outstanding moving images. \*

Other features of TCO'06 Media Displays :

#### **Ergonomics**

‧Good visual ergonomics and image quality in order to reduce vision and strain problems. Criteria for luminance, contrast, resolution, reflectance, color rendition and response time.

#### **Energy**

- ‧Energy saving mode beneficial both for the user and the environment
- Electrical safety

#### **Emissions**

‧Low electromagnetic fields surrounding the display

#### **Ecology**

- ‧Product is designed for recycling. Manufacturer must have a certified environmental management system such as EMAS or ISO 14 001
- ‧Restrictions on
	- o Chlorinated and brominated flame retardants and polymers
	- o Hazardous heavy metals such as cadmium, mercury, hexavalent chromium and lead.

All TCO labelled products are verified and certified by TCO Development, an independent third party labelling organization. For over 20 years, TCO Development has been at the forefront of moving the design of IT equipment in a more user-friendly direction. Our criteria are developed in collaboration with an international group of researchers, experts, users and manufacturers. Since the program's inception, TCO labelled products have grown in popularity and are now requested by users and IT-manufacturers all over the world.

Full specifications and lists of certified products can be found on our homepage – www.tcodevelopment.com

\* For a display used primarily for conventional work tasks such as word processing, we recommend a display certified to our office display series TCO'03 Displays or later version.

TCOF1106 TCO Document Version 1.0

# **INFORMACIÓN SOBRE EL RECICLAJE**

A nosotros, la **Hanns.G** nos importa mucho nuestra política de protección del medioambiente y creemos firmemente que nos ayuda tener una Tierra más sana usando tratamientos adecuados y el reciclaje de dispositivos tecnológicos industriales al final de su vida útil. Estos dispositivos contienen materiales reciclables que pueden ser reciclados y reintegrados en forma de nuevas maravillas. Al contrario, otros materiales pueden ser clasificados como sustancias peligrosas o venenosas. Le aconsejamos encarecidamente que contacte con los centros facilitados para reciclar este producto.

> Para más información, por favor, visite www.hannsg.com

# **TABLA DE CONTENIDO**

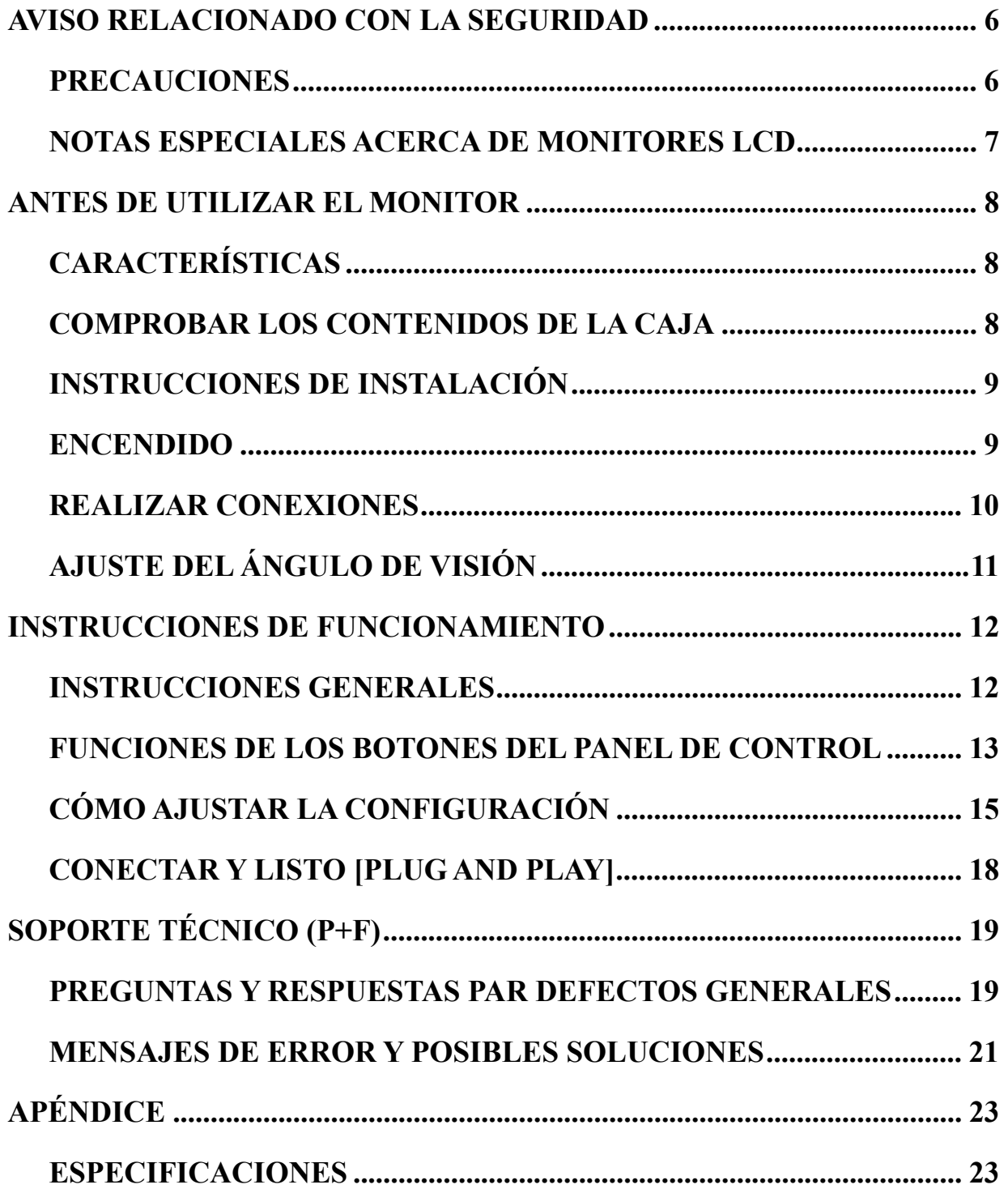

# <span id="page-5-0"></span>**AVISO RELACIONADO CON LA SEGURIDAD**

- 1. Los cambios o modificaciones no aprobados expresamente por la parte responsable del cumplimiento anularán la autorización del usuario para trabajar con el equipo.
- 2. Debe utiliza un cable de alimentación de CA y cables de interfaz apantallados para no sobrepasar los límites de emisión.
- 3. El fabricante no se responsabilizará de ninguna interferencia de radio o televisión causada por modificaciones no autorizadas practicadas a este equipo. El usuario será el responsable de solucionar tales interferencias.

#### *ADVERTENCIA:*

Para evitar incendios o descargas eléctricas, no exponga el monitor a la lluvia o a la humedad. El monitor contiene componentes de alto voltaje. No abra la tapa. Remita las reparaciones sólo al personal de servicio técnico cualificado.

#### **PRECAUCIONES**

- No utilice el monitor en lugares que contengan agua, por ejemplo junto a la bañera, el lavabo, el fregadero de la cocina, un lavadero, la piscina o en un sótano húmero.
- No coloque el monitor en un carro, base o mesa inestable. Si el monitor se cae, puede sufrir daños y provocarlos al usuario. Utilice sólo un carro o base recomendado por el fabricante o vendido con el monitor. Si monta el monitor en una pared o estante, utilice un juego de montaje aprobado por el fabricante y siga todas las instrucciones.
- Las ranuras y aberturas situadas en la parte posterior e inferior de la carcasa están pensadas para la ventilación del aparato. Para garantizar un funcionamiento correcto del monitor y evitar que se sobrecaliente, no bloquee ni cubra dichas aberturas. No coloque el monitor sobre una cama, sofá, alfombra o superficie de similares características. No coloque el monitor cerca de un radiador ni de fuentes de calor, ni tampoco sobre ellos. No coloque el monitor en una estantería o un mueble si no se proporciona la ventilación correcta.
- Sólo se debe aplicar al monitor el tipo de alimentación indicado en la etiqueta. Si no está seguro del tipo de alimentación de su domicilio, póngase en contacto con su distribuidor o con la compañía eléctrica local.
- Desenchufe la unidad durante una tormenta o si no la va a utilizar durante un prolongado período de tiempo. De esta forma protegerá el monitor contra subidas de tensión.
- No sobrecargue las tomas de corriente ni los alargadores. La sobrecarga puede provocar un incendio o descargas eléctricas.
- No inserte ningún objeto por las ranuras de la carcasa del monitor. Los componentes podrían cortocircuitarse provocando un incendio o descargas eléctricas. No derrame líquidos sobre el monitor.
- No realice tareas de mantenimiento en el monitor por sí mismo; si abre o retira las tapas puede quedar expuesto a altos voltajes y a otros peligros. Remita todas las reparaciones al personal de servicio técnico cualificado.
- La toma de corriente se debe instalar junto al equipo y se debe tener acceso a ella sin ninguna dificultad.

# <span id="page-6-0"></span>**NOTAS ESPECIALES ACERCA DE MONITORES LCD**

Los siguientes síntomas son normales con monitores LCD y no indican un problema.

- Debido a la naturaleza de la luz fluorescente, la pantalla puede parpadear durante el uso inicial. Desconecte la alimentación y vuelva a conectarla para asegurarse de que el parpadeo desaparece.
- Puede detectar un brillo ligeramente irregular en la pantalla dependiendo del patrón de escritorio que utilice.
- La pantalla LCD presenta una efectividad de píxeles del 99,99% como mínimo. Puede presentar imperfecciones equivalentes al 0,01% (como máximo), como ausencia de un píxel o un píxel iluminado en todo momento.
- Cuando la misma imagen se muestra durante horas en la pantalla LCD y debido a la naturaleza de ésta, una imagen remanente de la pantalla anterior puede mantenerse en pantalla al cambiar de imagen. En este caso, la pantalla se recupera lentamente cambiando la imagen o desconectando la alimentación durante horas.
- Si la pantalla parpadea erróneamente de repente o la retroiluminación falla, póngase en contacto con su vendedor o centro de servicio para la reparación. No intente reparar el monitor usted mismo.

# <span id="page-7-0"></span>**ANTES DE UTILIZAR EL MONITOR**

# **CARACTERÍSTICAS**

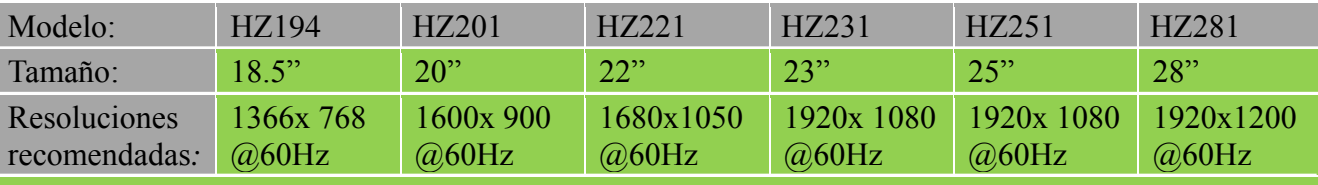

- Monitor TFT LCD en color panorámico de
- Visualización supernítida para Windows
- EPA ENERGY STAR<sup>®</sup>(HZ194, HZ201, HZ221, HZ231, HZ251)
- Producto verde GP
- Diseño ergonómico
- Diseño de carcasa compacto que permite ahorrar espacio

# **COMPROBAR LOS CONTENIDOS DE LA CAJA**

El paquete del producto debe incluir los siguientes artículos:

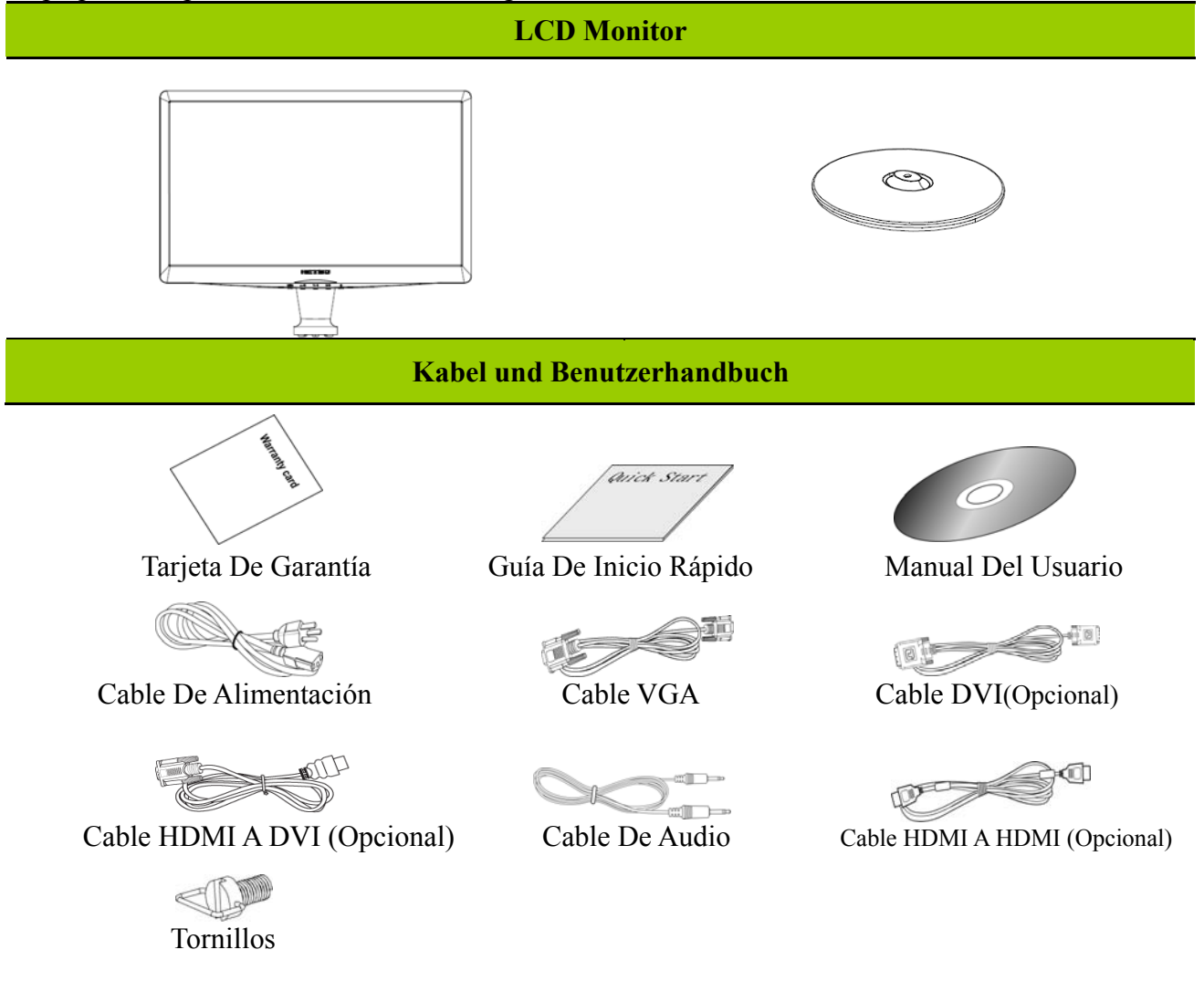

### <span id="page-8-0"></span>**INSTRUCCIONES DE INSTALACIÓN**

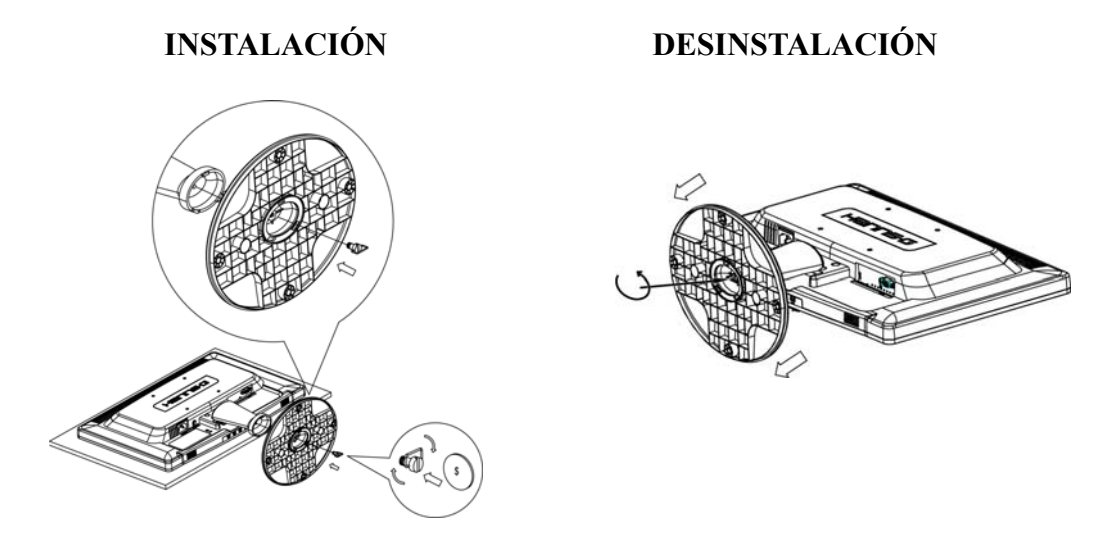

Figura 1. Instalar y desinstalar la base

### *INSTALACIÓN:*

- 1. Coloque el monitor orientado hacia abajo sobre una superficie llana y equilibrada.
- 2. Alinee el monitor con la apertura de la base.
- 3. Gire el tornillo hacia la derecha para fijar la base al monitor. (En los modelos HZ194, HZ201, HZ221, HZ231 y HZ251, el tornillo está unido a la base)(En el caso del modelo HZ281, busque los 2 tornillos necesarios en la bolsa de accesorios).
- 4. Asegúrese de que el monitor está fijado a la base y de que el tornillo se encuentra completamente apretado.

#### *DESINSTALACIÓN:*

- 1. Coloque el monitor orientado hacia abajo sobre una superficie llana y equilibrada.
- 2. Gire hacia la izquierda el tornillo que mantiene unido el monitor a la base para extraerlo.

# **ENCENDIDO**

#### *FUENTE DE ALIMENTACIÓN:*

- 1. Asegúrese de que el cable de alimentación es el tipo correcto requerido en su zona.
- 2. Este monitor LCD tiene una fuente de alimentación interna universal que permite el funcionamiento en una zona con voltaje de 100/120 V CA o de 220/240 V CA (no es necesario que el usuario realice ningún ajuste).
- 3. Conecte un extremo del cable de alimentación de CA a la toma de entrada de CA del monitor LCD y el otro extremo a la toma de corriente.

## <span id="page-9-0"></span>**REALIZAR CONEXIONES**

#### *CONEXIÓN A UN PC:*

Apague el televisor antes de llevar a cabo el procedimiento siguiente.

- 1. Conecte un extremo del cable VGA a la parte posterior del monitor y el otro extremo al puerto D-Sub del equipo.
- 2. Conecte un extremo del cable DVI-D o HDMI a DVI (opcional) a la parte posterior del monitor y el otro extremo al puerto DVI-D del equipo.
- 3. Conecte un extremo del cable HDMI (opcional) a la parte posterior del monitor y el otro extremo al puerto HDMI del equipo.
- 4. Conecte el cable de audio entre la entrada de audio del monitor y la salida de audio del equipo (puerto de color verde).
- 5. Enchufe un extremo del cable de alimentación de CA a la toma de entrada de CA del monitor LCD y el otro extremo a la toma de corriente.
- 6. Encienda el monitor y el equipo.

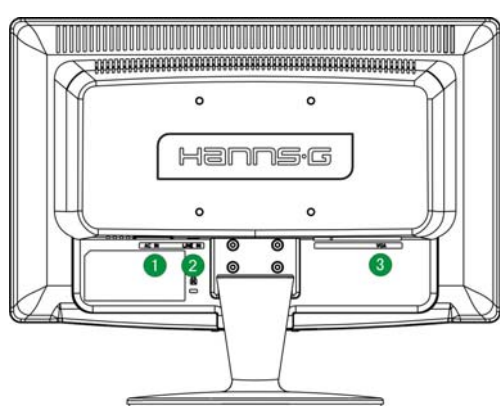

**HZ201H; HZ231H; HZ251H** 

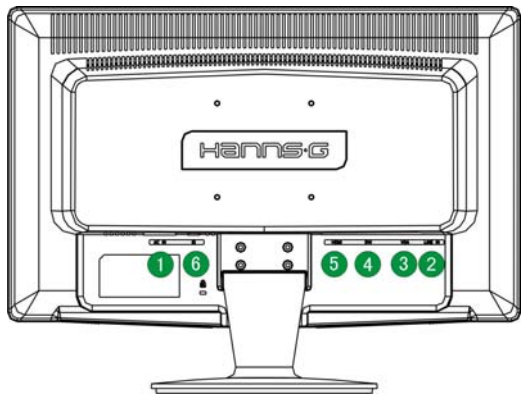

 **HZ191A HZ201D; HZ221D; HZ231D; HZ251D** 

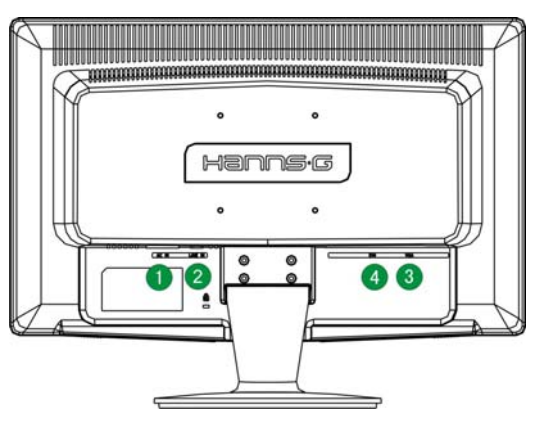

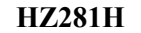

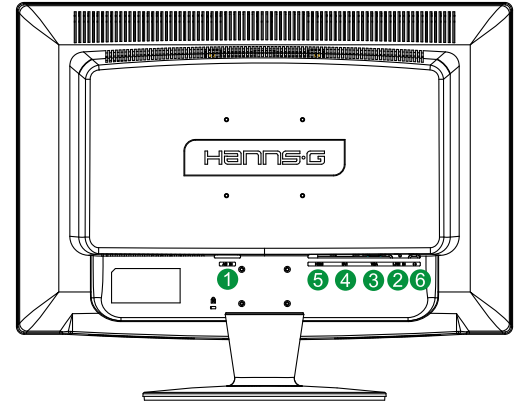

Figura 2. Conexión a un PC

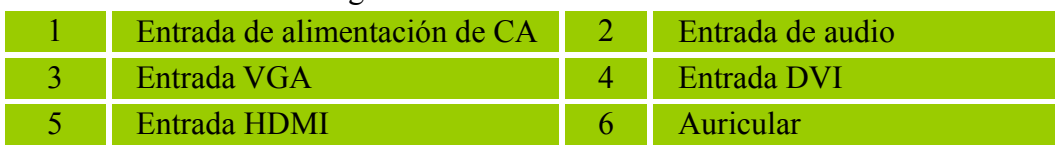

# <span id="page-10-0"></span>**AJUSTE DEL ÁNGULO DE VISIÓN**

- 1. Para conseguir la mejor visualización, es recomendable mirar a toda la superficie del monitor y, a continuación, ajustar el ángulo del monitor en función de sus preferencias.
- 2. Sujete la base de forma que no deje caer el monitor cuando cambie su ángulo.
- 3. El ángulo del monitor se puede ajustar entre -5° y 15°( HZ194, HZ201, HZ231, HZ221) , 0° y 20°( HZ251, HZ281).

HZ194, HZ201, HZ231, HZ221 HZ251, HZ281

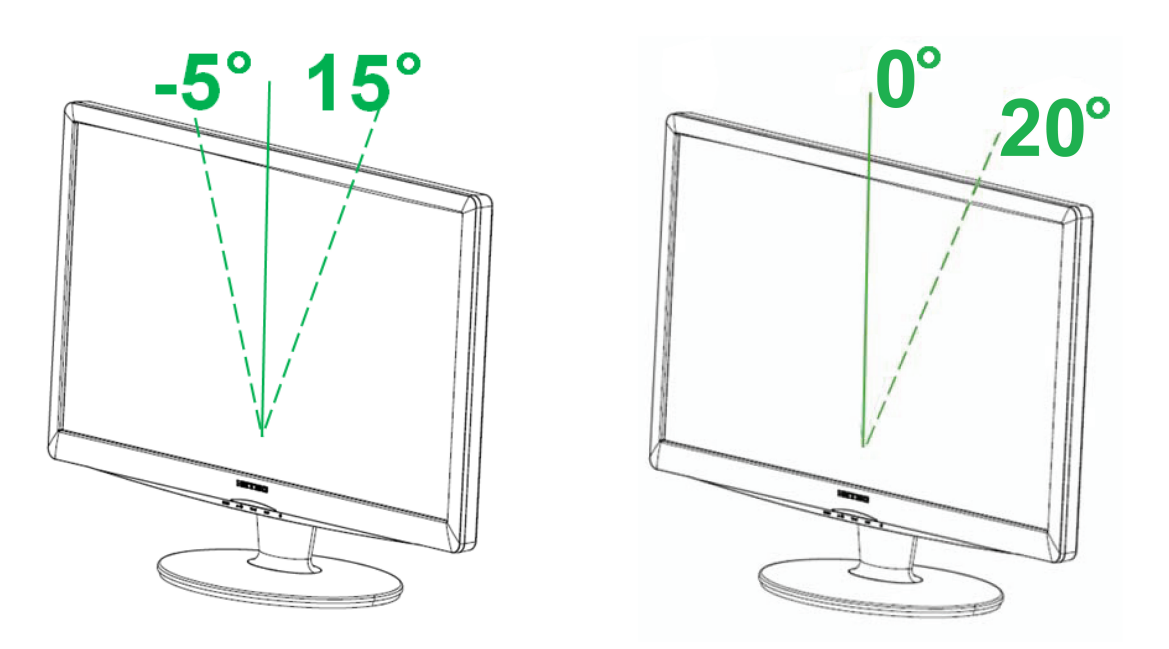

Figura 3. Ángulo del monitor

#### *NOTAS:*

- No toque la pantalla LCD cuando cambie el ángulo. Si lo hace, la pantalla LCD puede dañarse o romperse.
- Al girar el monitor, tenga cuidado de no colocar los dedos ni las manos cerca de las bisagras, ya que podría pellizcarse.

# <span id="page-11-0"></span>**INSTRUCCIONES DE FUNCIONAMIENTO**

# **INSTRUCCIONES GENERALES**

Presione el botón de encendido para encender o apagar el monitor. El resto de botones de control se encuentran en el panel frontal del monitor (consulte la Figura 4). Si cambia esta configuración, la imagen podrá ajustarse en función de sus preferencias personales.

- El cable de alimentación debe estar conectado.
- Conecte el cable de señal desde el monitor a la tarjeta VGA.
- Presione el botón de encendido para encender el monitor. El indicador de encendido se iluminará.

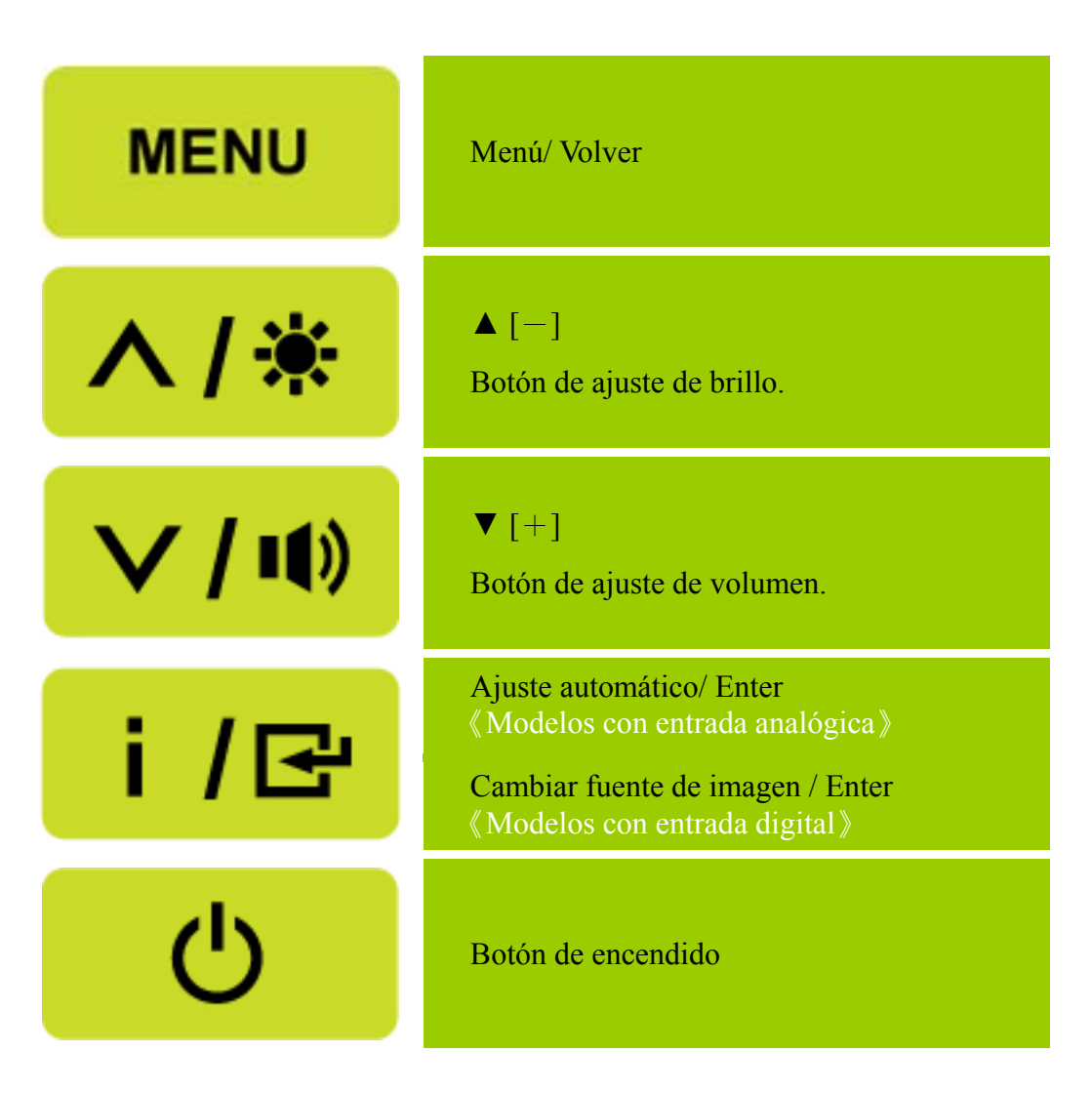

Figura 4. Botones del panel de control

## <span id="page-12-0"></span>**FUNCIONES DE LOS BOTONES DEL PANEL DE CONTROL**

• **Botón de encendido:**  Presione este botón para ENCENDER/APAGAR el monitor.

#### • **Indicador de encendido:**

Verde — Modo Encendido. Naranja — Modo de ahorro de energía.

#### • **MENÚ/ VOLVER:**

- 1. Enciende/Apaga el monitor o vuelve al menú anterior.
- 2. Salir del menú OSD en el estado OSD de volumen.

#### • **Ajuste ▲▼:**

- 1. Ajusta el brillo y el volumen si el OSD está desactivado.
- 2. Permite recorrer los iconos de ajuste cuando el menú OSD está activado o ajustar una función cuando ésta está activada.
- • **Bot**ó**n**【 **i** 】**:** 《Modelos con entrada analógica》
	- 1. El menú OSD se utilizará como《confirmación》durante el inicio.
	- 2. La función de "Ajuste automático" funcionará sólo para la entrada VGA. (La función de ajuste automático se utiliza para optimizar la  $\overline{\phantom{a}}$  posición horizontal<sub>J</sub>,  $\overline{\phantom{a}}$ posición vertical<sub>J</sub>,  $\overline{\phantom{a}}$ reloj<sub>J</sub>  $y \quad \text{[fase]}$ .
- • **Bot**ó**n**【 **i** 】**:** 《Modelos con entrada digital》
	- 1. Pulse【 i 】para acceder a las opciones de selección de fuente. (Las posibles opciones son VGA, HDMI, etc. Las opciones reales podrían variar en función del modelo utilizado. Esta función só lo está disponible en modelos con entradas digitales.)
	- 2. El menú OSD se utilizará como《confirmación》durante el inicio.
	- 3. Mantenga presionado este botón durante más de 3 segundos para iniciar la función 「Ajuste automático」 solamente cuando use la entrada VGA. (La función de ajuste automático se utiliza para optimizar la 「posición horizontal」, 「posición vertical」, 「reloj」y 「fase」.)

#### • **Botones de acceso directo:**

- **1. Restaurar los valores predeterminados del brillo y el contraste:** 
	- Para restaurar los valores predeterminados del brillo y del contraste, presione los botones【**▲**】 y【**▼**】simultáneamente.
- **2. RELACIÓN DE ASPECTO:**  Pulse los botones 【**MENU**】**+**【▼】para cambiar al modo 「MODO COMPLETO」o al modo  $\sqrt{\ }$ MODO APROPIAR $\sqrt{\ }$ .

#### **3. Cambiar la resolución:**

 Para resoluciones de pantalla similares (consulte la tabla siguiente), la resolución de la pantalla se puede cambiar presionando el botón 【**MENU**】 + 【**▲**】 para lograr la calidad de visualización óptima.

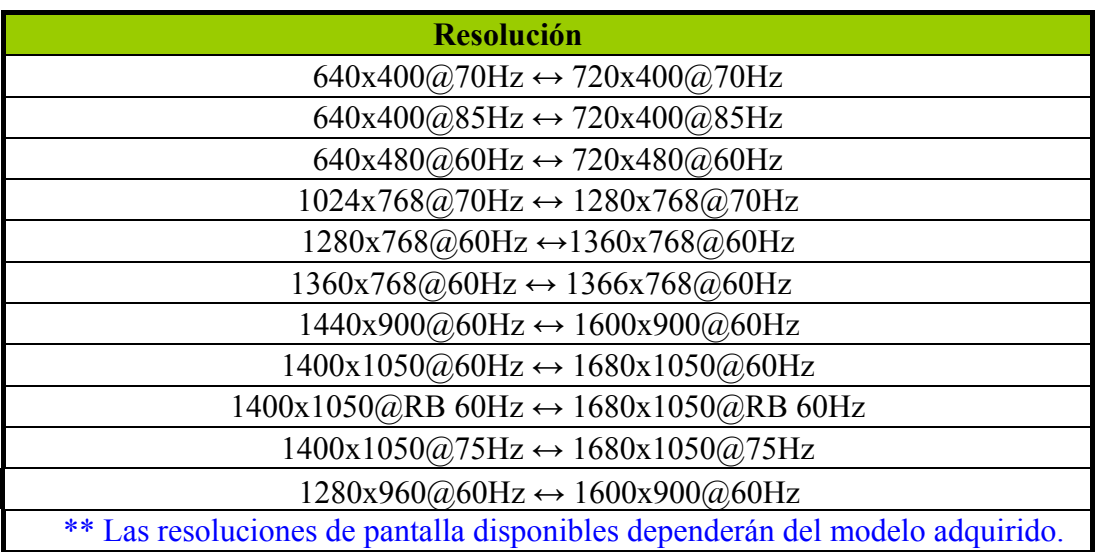

#### *NOTAS:*

- No instale el monitor junto a fuentes de calor como por ejemplo radiadores, en lugares con muchas partículas de polvo, donde reciba la luz directa del sol o en zonas polvorientas o que presenten vibraciones mecánicas o impactos.
- Guarde la caja de transporte y los materiales de embalaje por si tuviera que transportar la unidad.
- Para garantizar la máxima protección, vuelva a empaquetar el monitor como lo estaba cuando lo compró.
- Para mantener el monitor como nuevo, límpielo periódicamente con un paño suave. Puede eliminar las manchas resistentes con un paño ligeramente humedecido con una solución de detergente suave. No utilice nunca disolventes el benceno ni limpiadores abrasivos ya que podrían dañar la carcasa. Como precaución de seguridad, desenchufe siempre el monitor antes de limpiarlo.

# <span id="page-14-0"></span>**CÓMO AJUSTAR LA CONFIGURACIÓN**

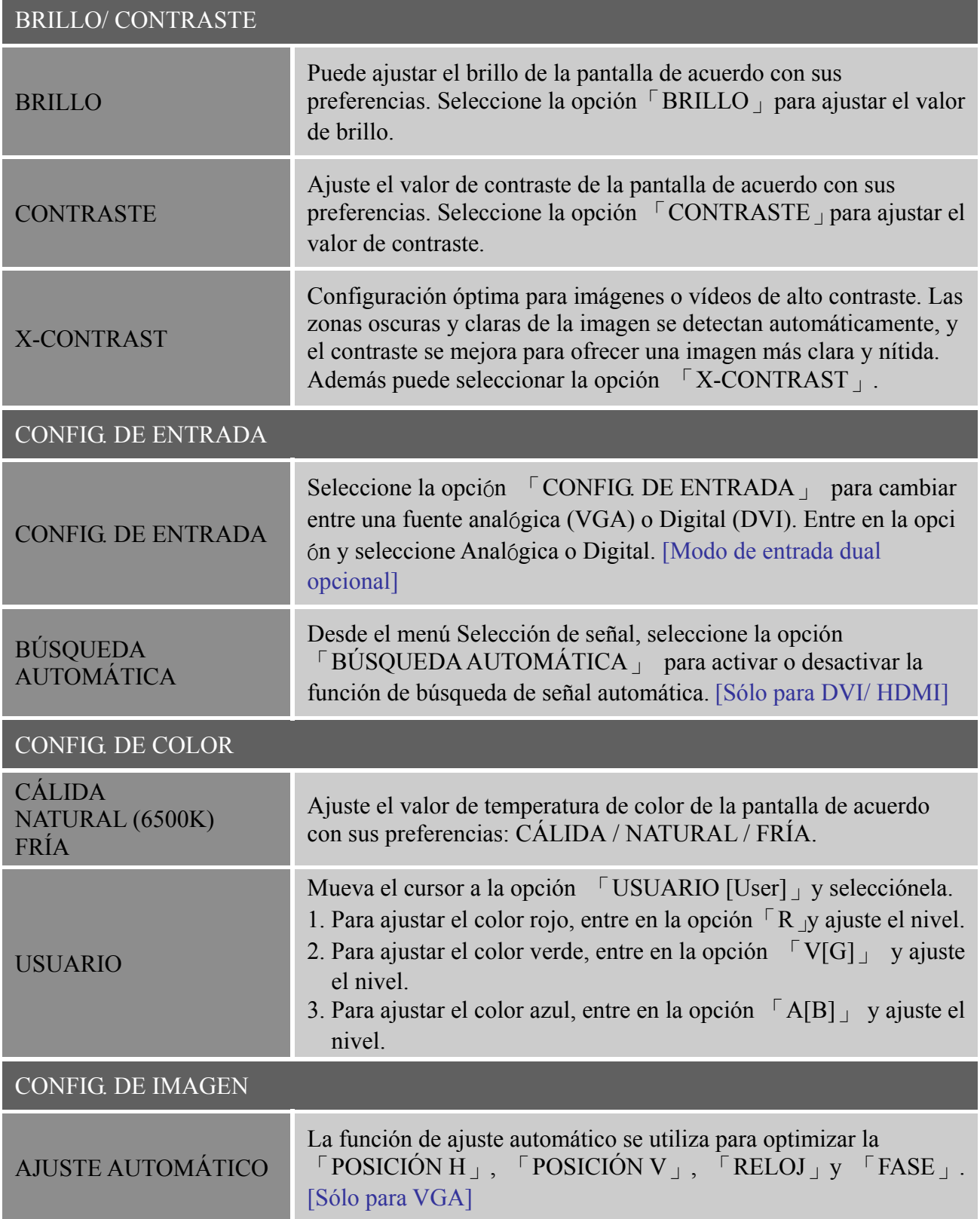

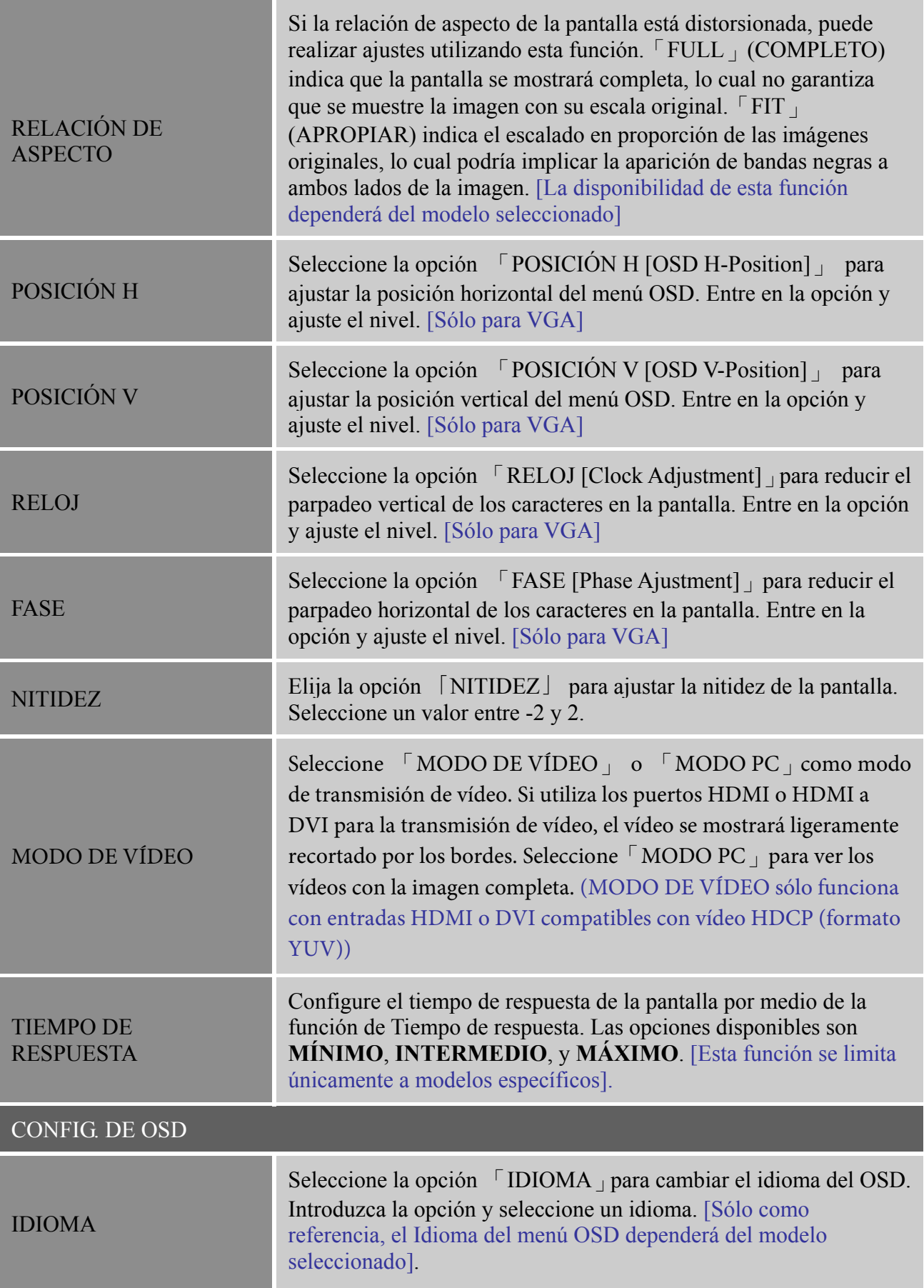

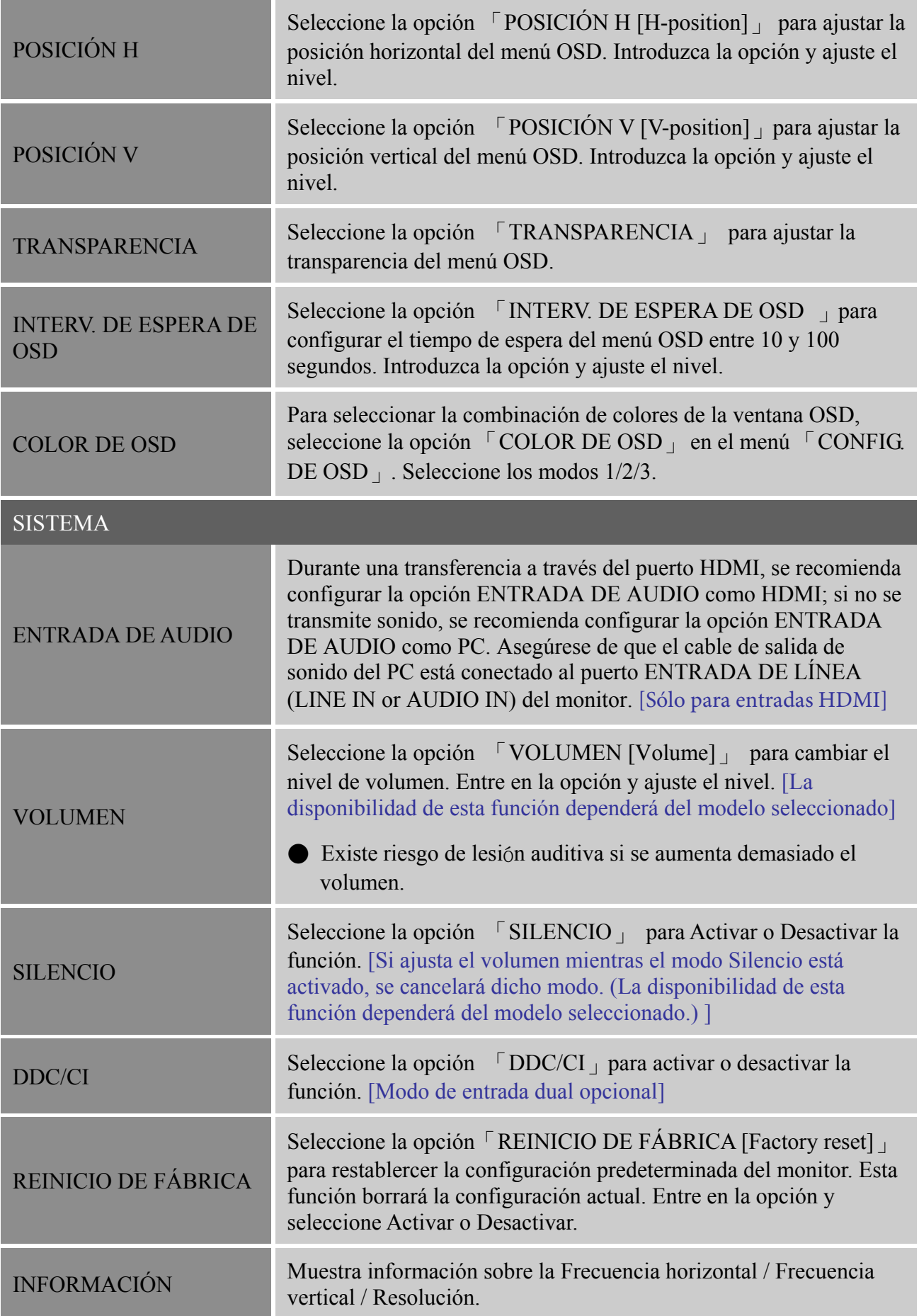

# <span id="page-17-0"></span>**CONECTAR Y LISTO [PLUG AND PLAY]**

## **FUNCIÓN DDC2B Conectar y listo**

Este monitor cuenta con las funciones DDC2B VESA según la NORMA DDC VESA. Dicha norma permite al monitor informar al sistema principal de su identidad y, dependiendo del nivel de DDC utilizado, comunicar información adicional sobre sus funciones de visualización. DDC2B es un canal de datos bidireccional basado en el protocolo I²C. El sistema principal puede solicitar información EDID a través del canal DDC2B.

#### **ESTE MONITOR PARECERÁ QUE NO FUNCIONA SI NO HAY SEÑAL DE ENTRADA DE VÍDEO. PARA QUE ESTE MONITOR FUNCIONA CORRECTAMENTE , DEBE HABER UNA SEÑAL DE ENTRADA DE VÍDEO.**

Este monitor cumple las normativas de administración de energía VESA (Video Electronics Standards Association, es decir, Asociación de normas electrónicas de vídeo) y/o EPA (Environmental Protection Agency, es decir, Agencia de protección medioambiental) de Estados Unidos y NUTEK (Confederación de empleados de Suecia). Esta función está diseñada para ahorrar energía eléctrica reduciendo el consumo de potencia cuando no hay señal de entrada. Si no existe señal de vídeo, este monitor, después de un periodo de espera, cambiará automáticamente al modo de ahorro de energía. De esta forma se reduce el consumo de suministro de potencia del monitor. Cuando al señal de entrada de vídeo se restaura, se restablece toda la alimentación y la pantalla se actualiza automáticamente. La apariencia es similar a la función de protector de pantalla pero la pantalla se desconecta completamente. La pantalla se restaura presionando una tecla del teclado o haciendo clic con el ratón.

# <span id="page-18-0"></span>**SOPORTE TÉCNICO (P+F)**

# **preguntas y respuestas par defectos generales**

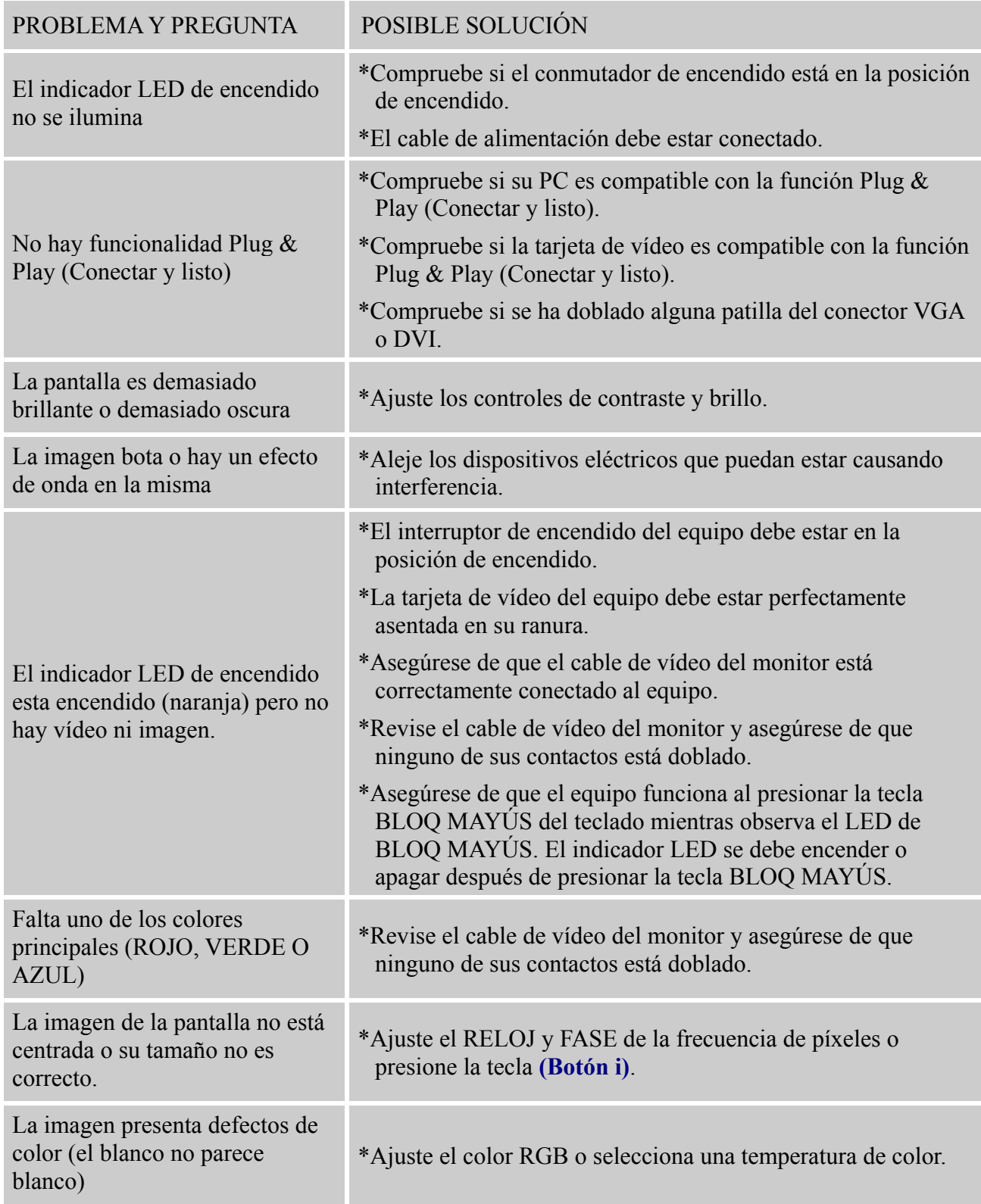

the control of the control of the control of

**The Common** 

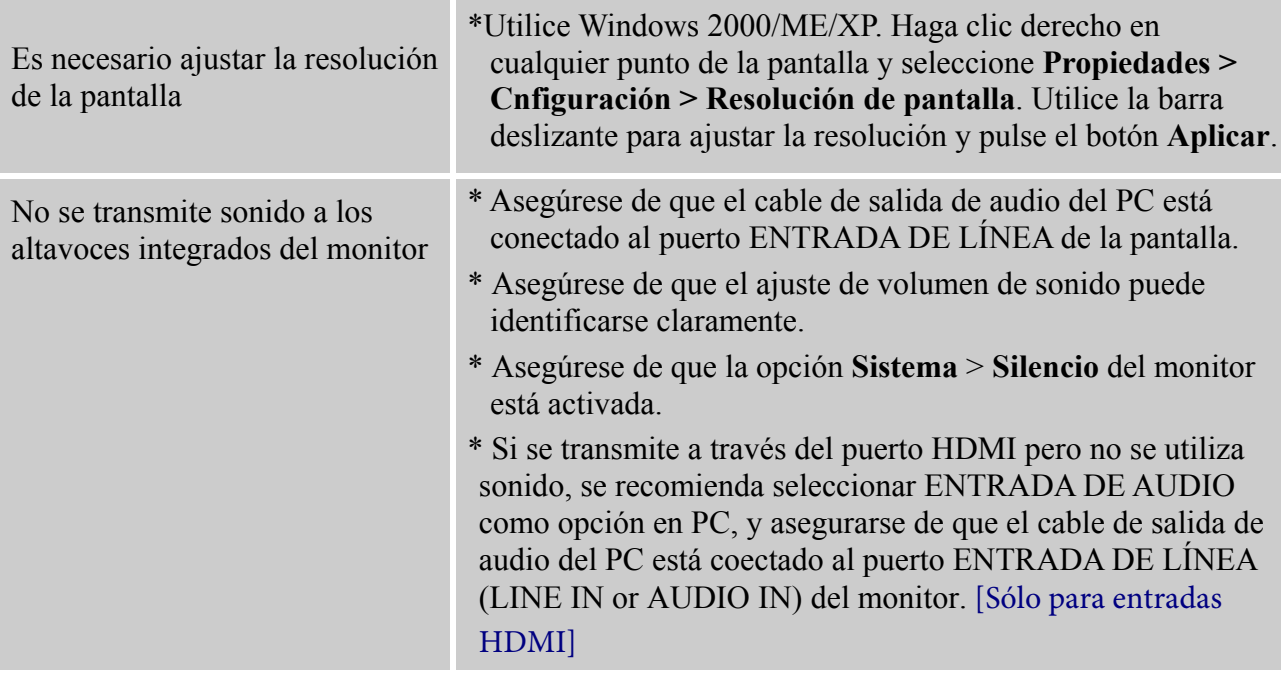

### <span id="page-20-0"></span>**MENSAJES DE ERROR Y POSIBLES SOLUCIONES**

#### **CABLE NO CONECTADO:**

- 1. Compruebe que el cable de señal está correctamente conectado. Si el monitor está suelto, apriete los tornillos del conector.
- 2. Compruebe si los contactos de conexión del cable de señal están dañados.

#### **ENTRADA NO ADMITIDA:**

Su PC se ha establecido en un modo de visualización incompatible. Establezca su PC en el modo de visualización dado en la tabla siguiente.

# *TABLA DE FRECUENCIAS PREDEFINIDAS DE FÁBRICA:*

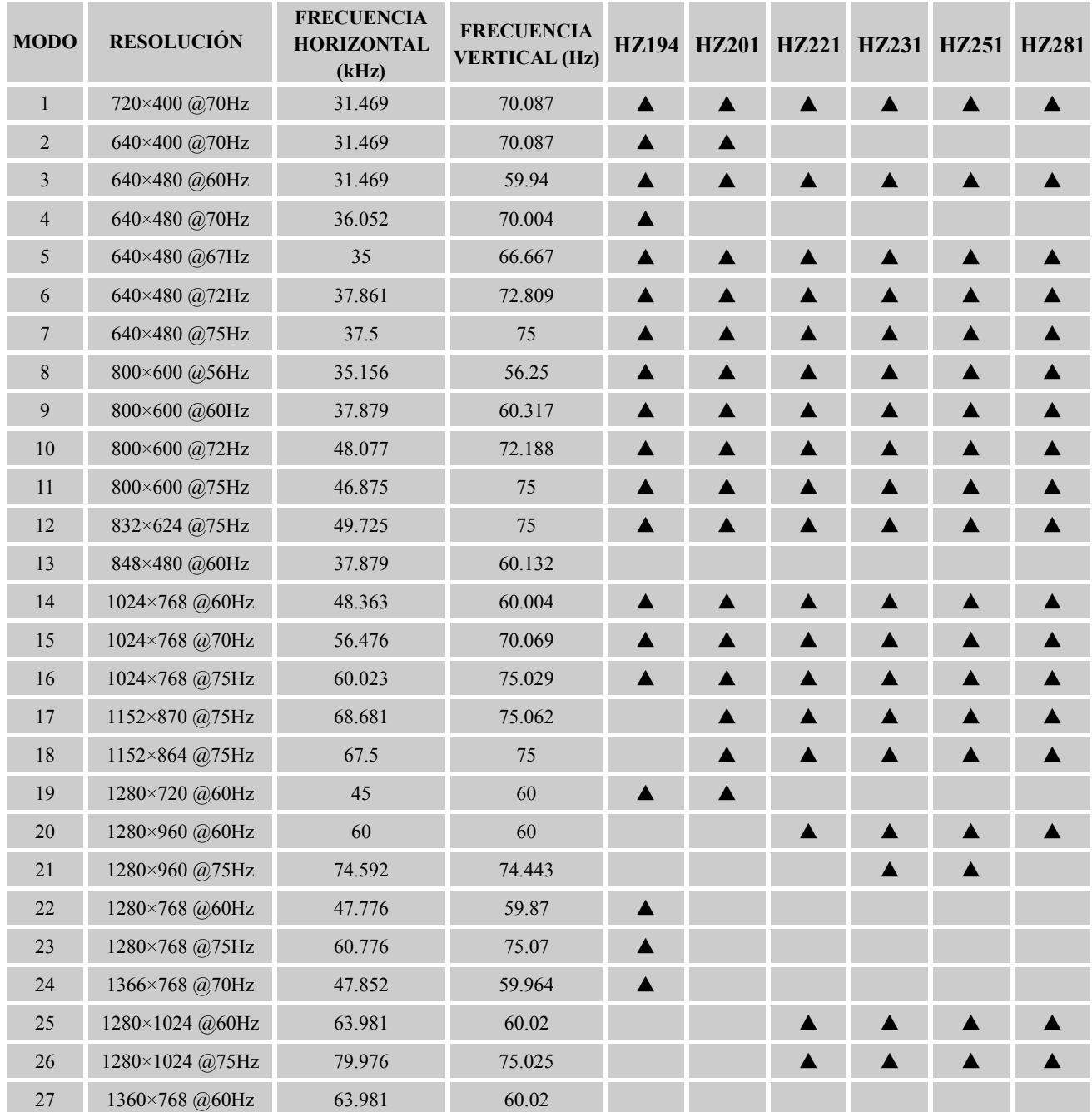

#### *Manual del usuario*

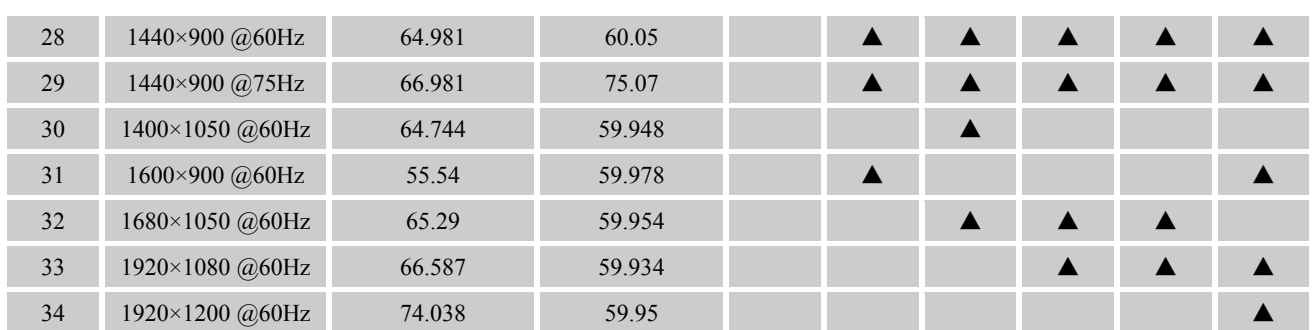

# *(MODO DE VÍDEO)*

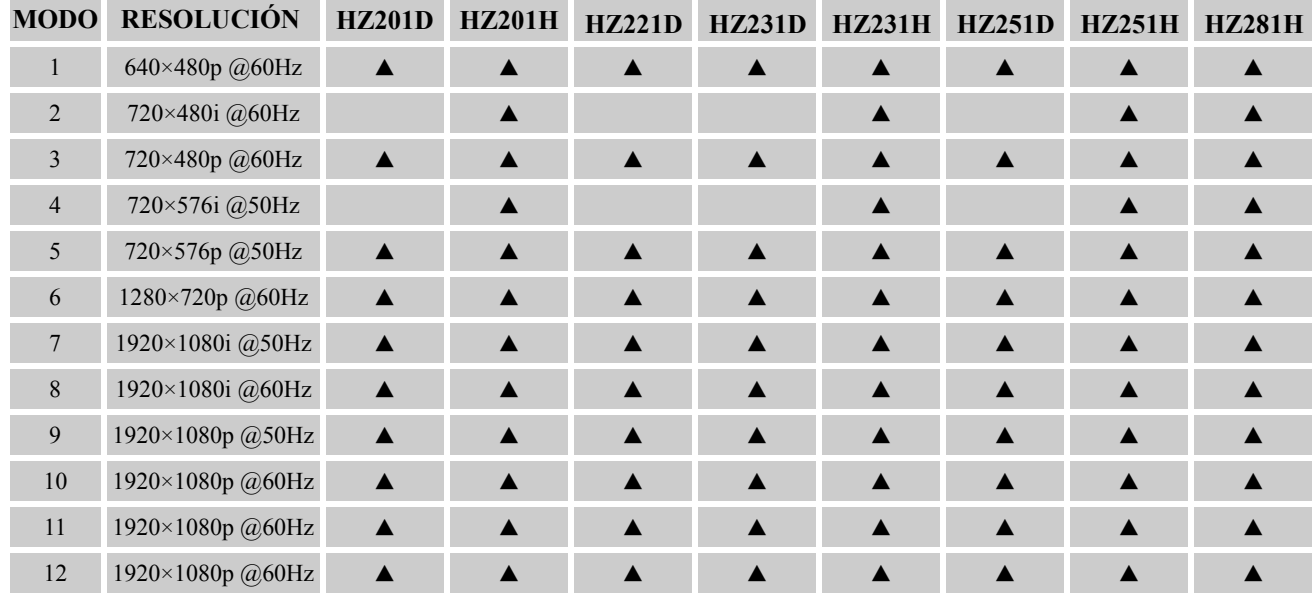

\*\* Garantizamos que el monitor permite ver imágenes en modo entrelazado, aunque no es posible garantizar la calidad de la imagen.

# <span id="page-22-0"></span>**APÉNDICE**

# **ESPECIFICACIONES-HZ194**

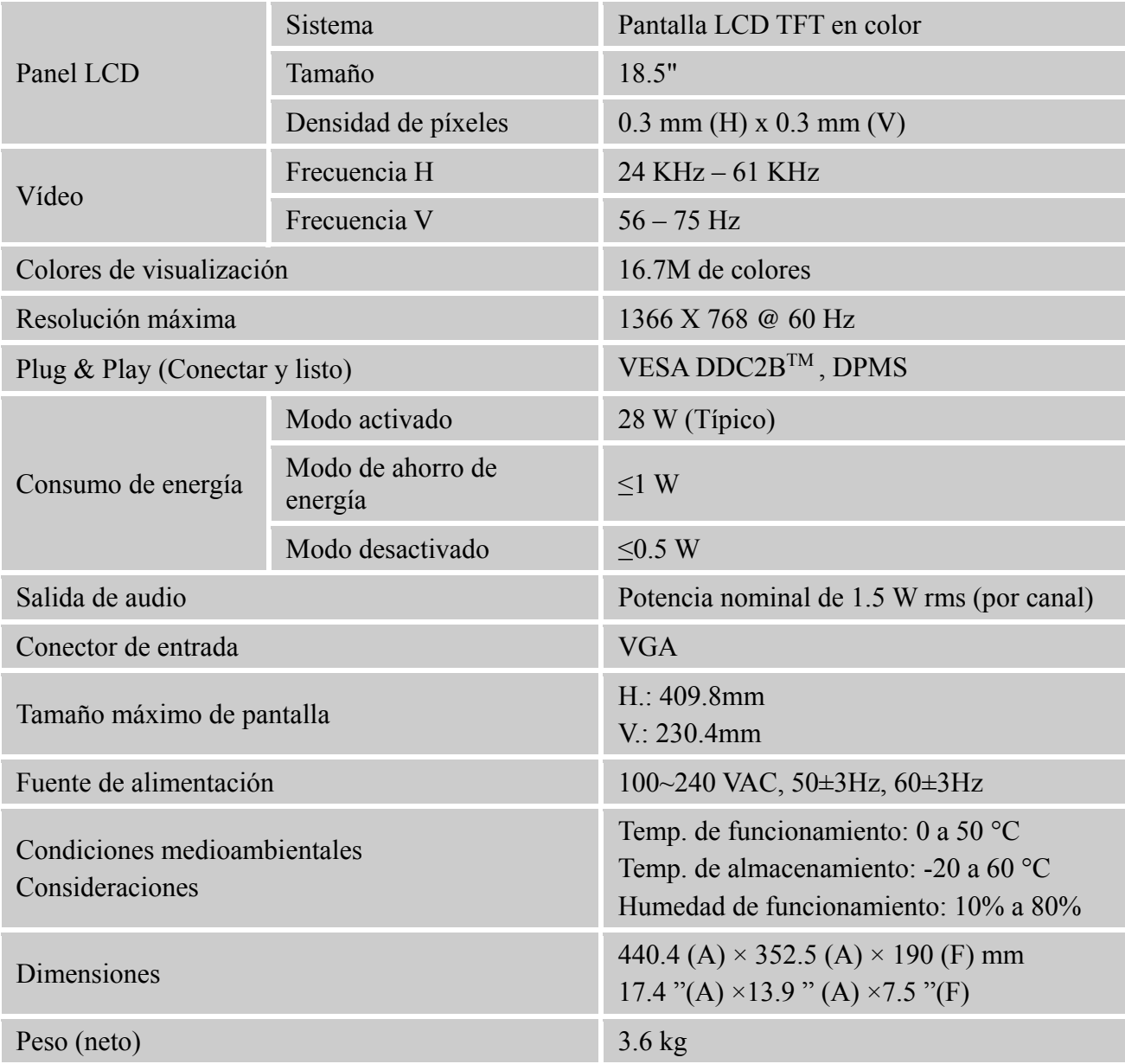

\*\*\* Las especificaciones anteriores se encuentran sujetas a las especificaciones reales del producto y sometidas a cambios sin aviso previo.

#### *NOTAS:*

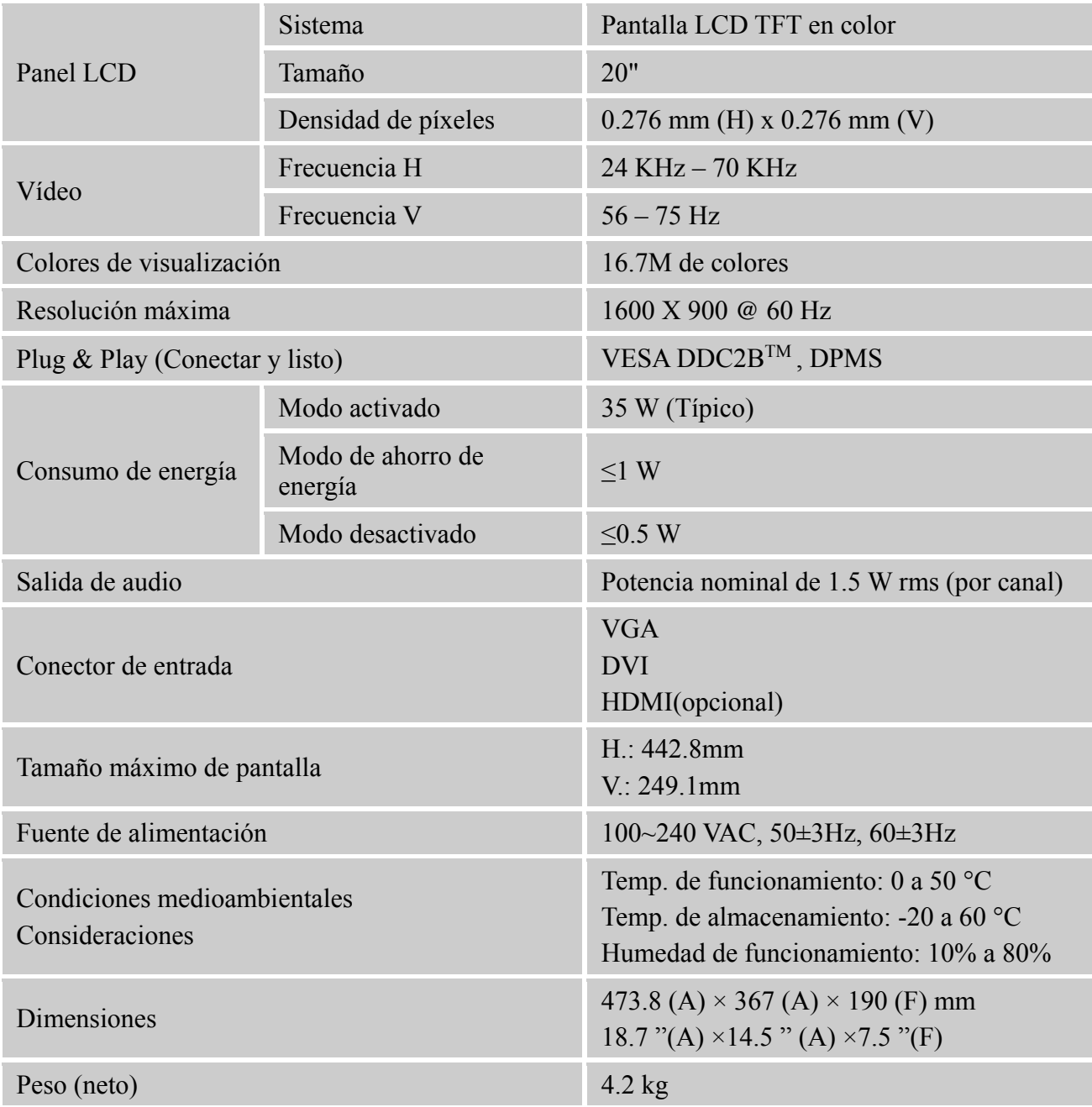

\*\*\* Las especificaciones anteriores se encuentran sujetas a las especificaciones reales del producto y sometidas a cambios sin aviso previo.

#### *NOTAS:*

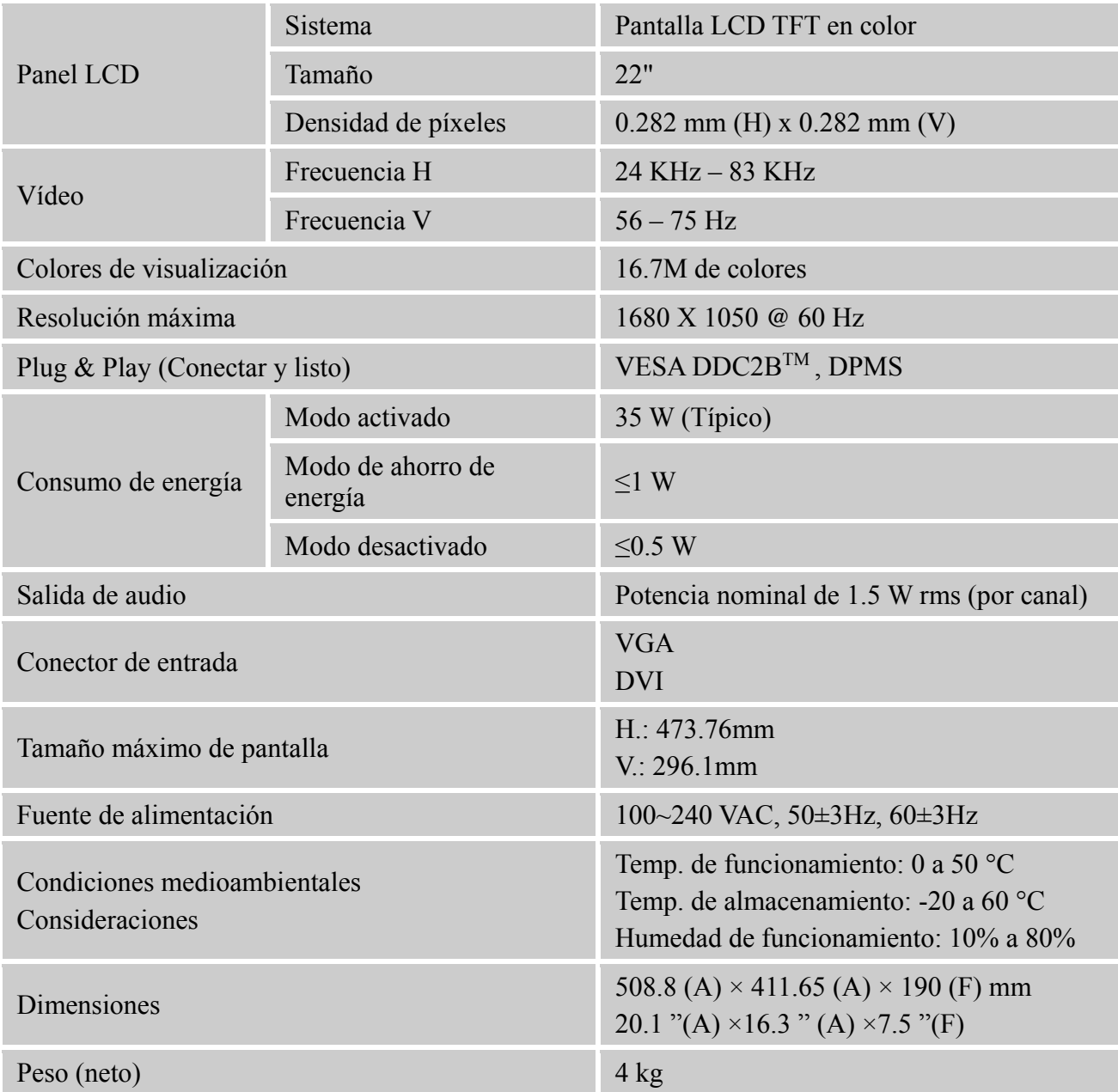

\*\*\* Las especificaciones anteriores se encuentran sujetas a las especificaciones reales del producto y sometidas a cambios sin aviso previo.

#### *NOTAS:*

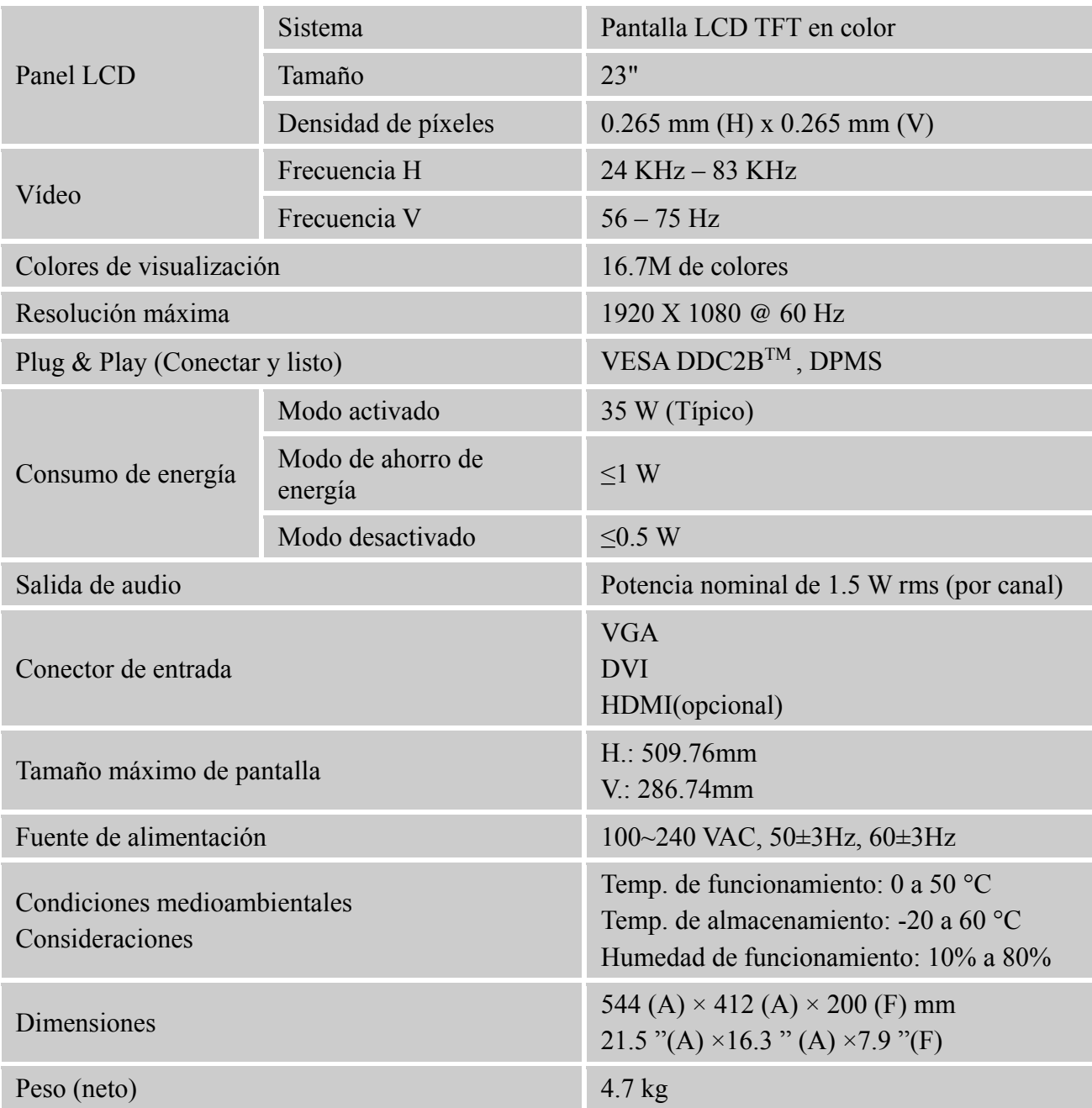

\*\*\* Las especificaciones anteriores se encuentran sujetas a las especificaciones reales del producto y sometidas a cambios sin aviso previo.

#### *NOTAS:*

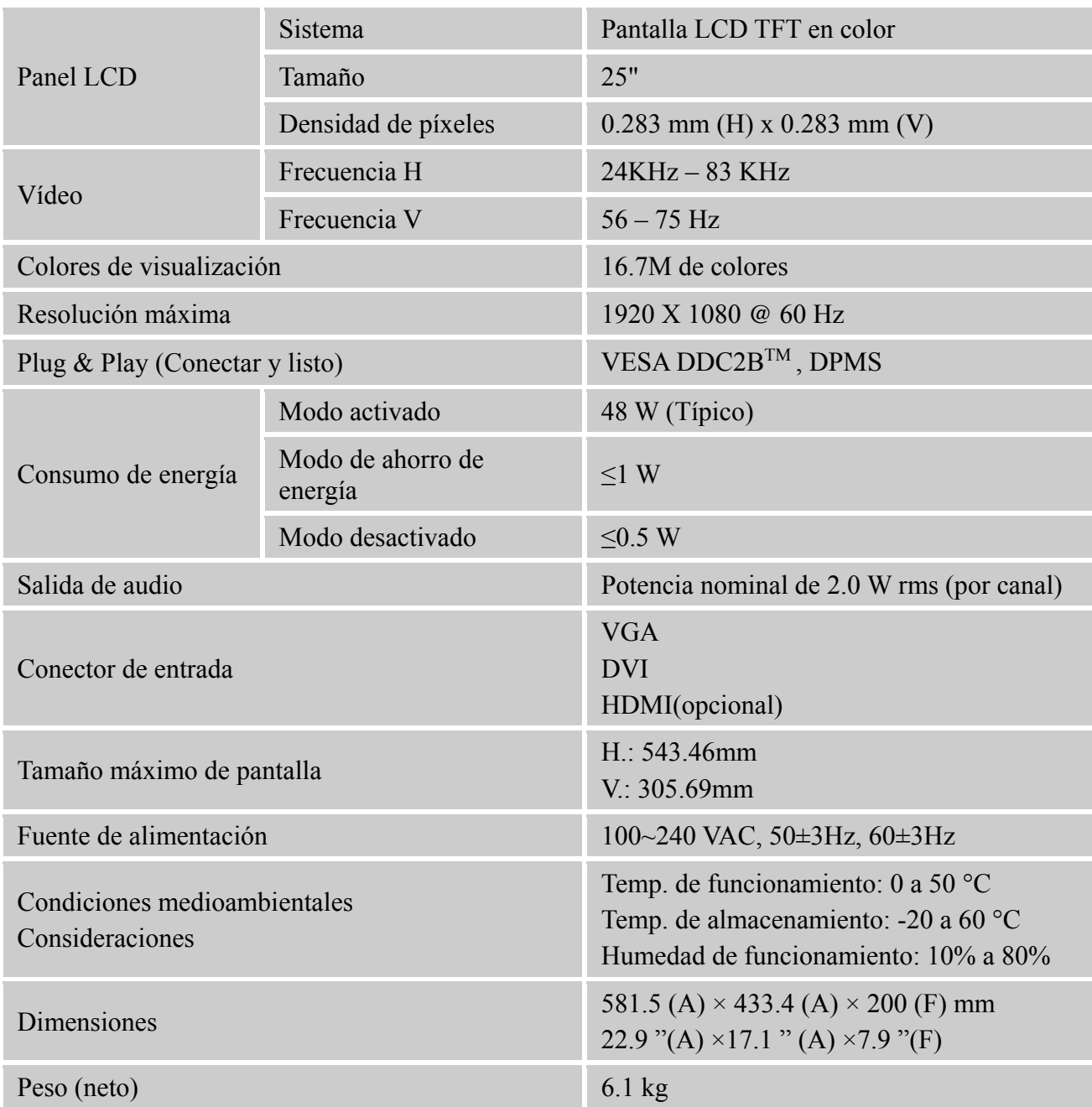

\*\*\* Las especificaciones anteriores se encuentran sujetas a las especificaciones reales del producto y sometidas a cambios sin aviso previo.

#### *NOTAS:*

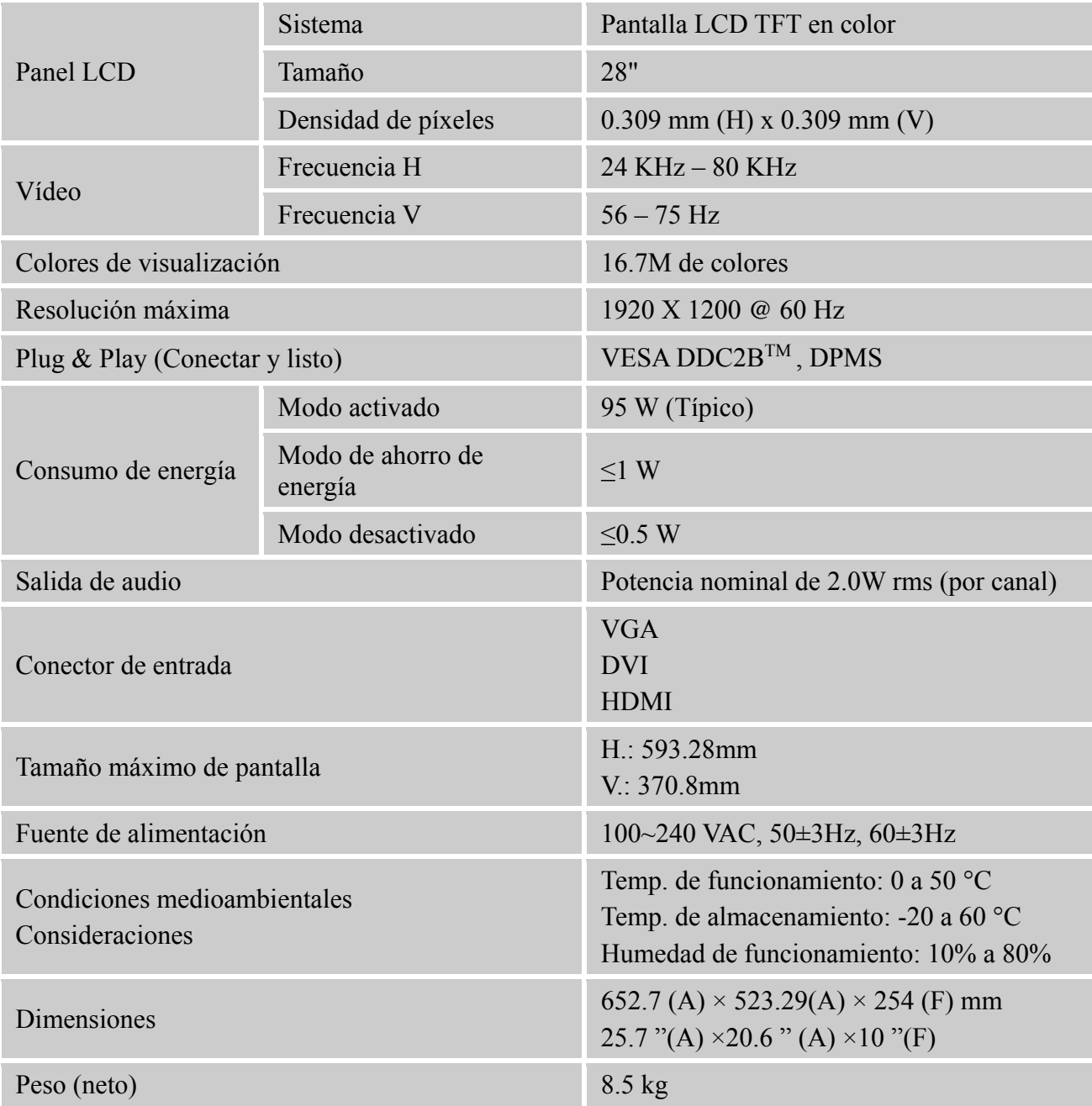

\*\*\* Las especificaciones anteriores se encuentran sujetas a las especificaciones reales del producto y sometidas a cambios sin aviso previo.

#### *NOTAS:*

Free Manuals Download Website [http://myh66.com](http://myh66.com/) [http://usermanuals.us](http://usermanuals.us/) [http://www.somanuals.com](http://www.somanuals.com/) [http://www.4manuals.cc](http://www.4manuals.cc/) [http://www.manual-lib.com](http://www.manual-lib.com/) [http://www.404manual.com](http://www.404manual.com/) [http://www.luxmanual.com](http://www.luxmanual.com/) [http://aubethermostatmanual.com](http://aubethermostatmanual.com/) Golf course search by state [http://golfingnear.com](http://www.golfingnear.com/)

Email search by domain

[http://emailbydomain.com](http://emailbydomain.com/) Auto manuals search

[http://auto.somanuals.com](http://auto.somanuals.com/) TV manuals search

[http://tv.somanuals.com](http://tv.somanuals.com/)